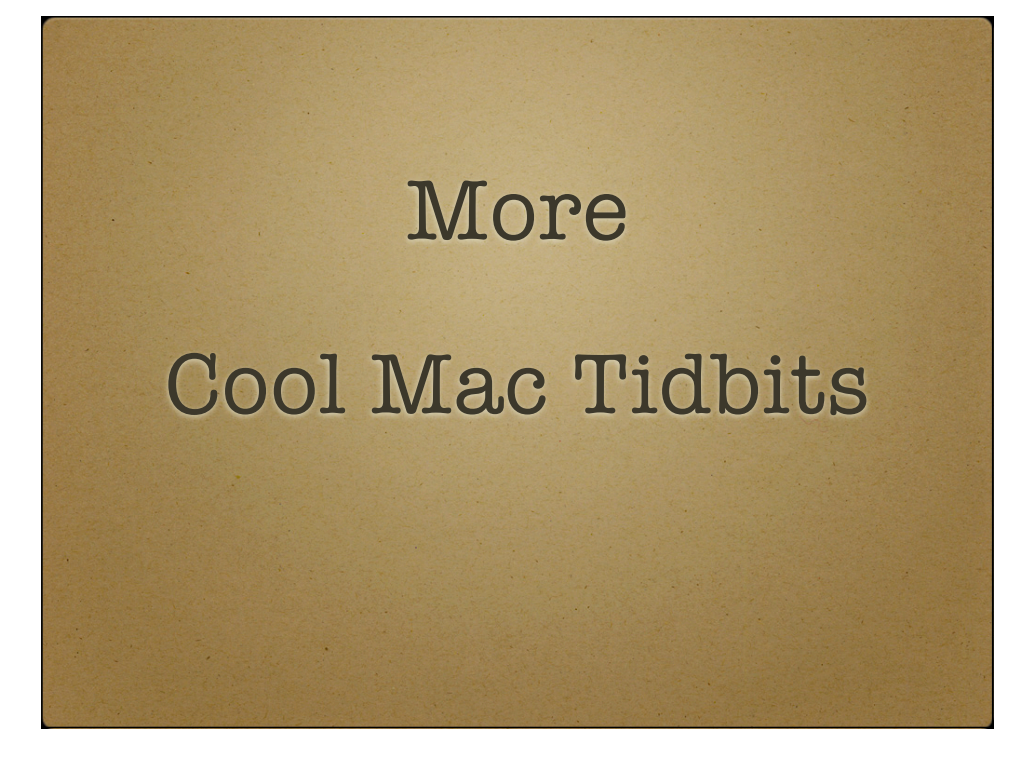

# Quick Look

Quick Look enables you to view file or folder attributes and contents quickly. Select a file or folder in Finder and press the spacebar. Pressing spacebar again will quit the

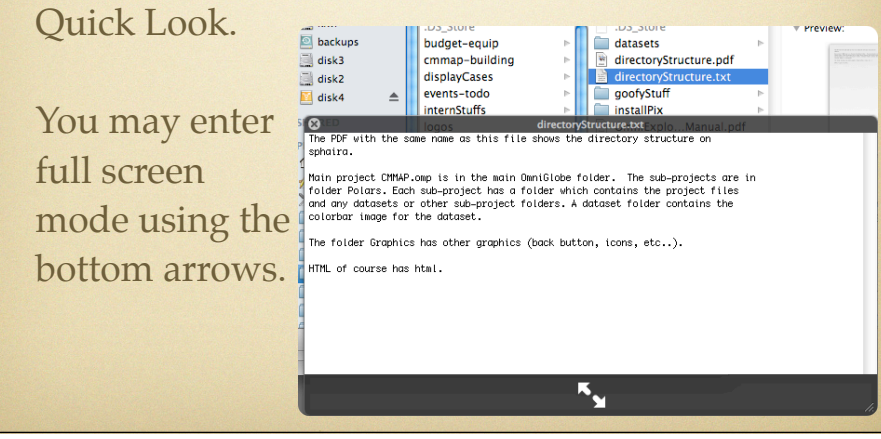

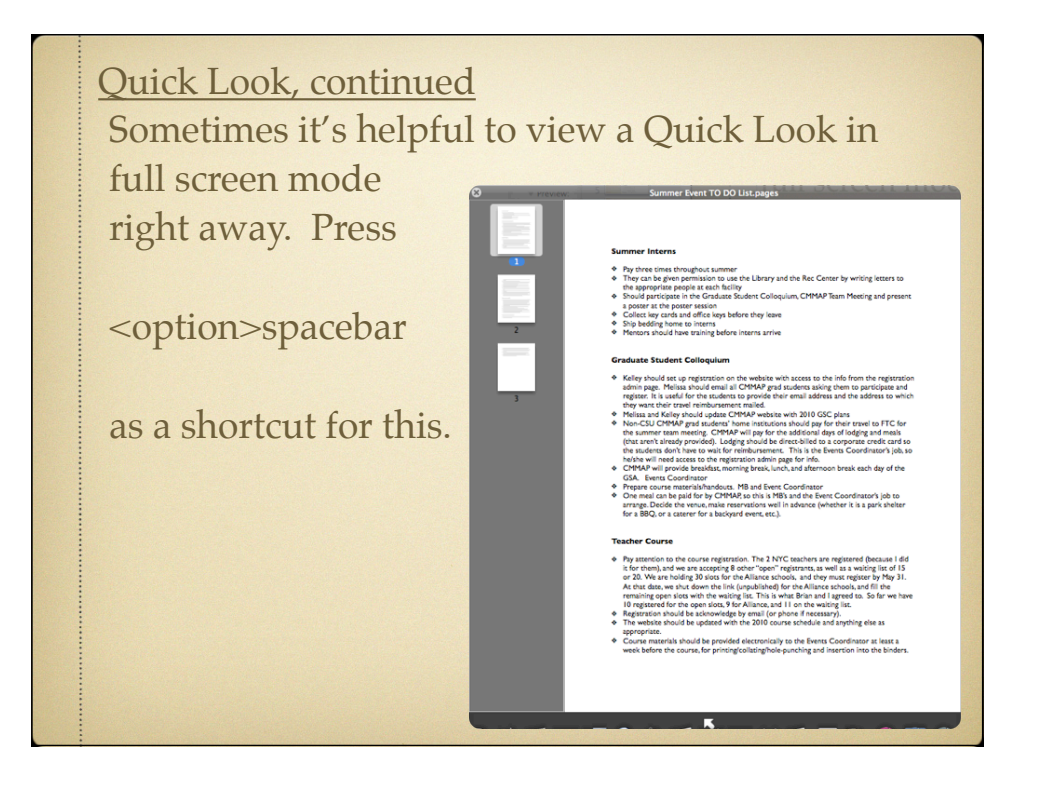

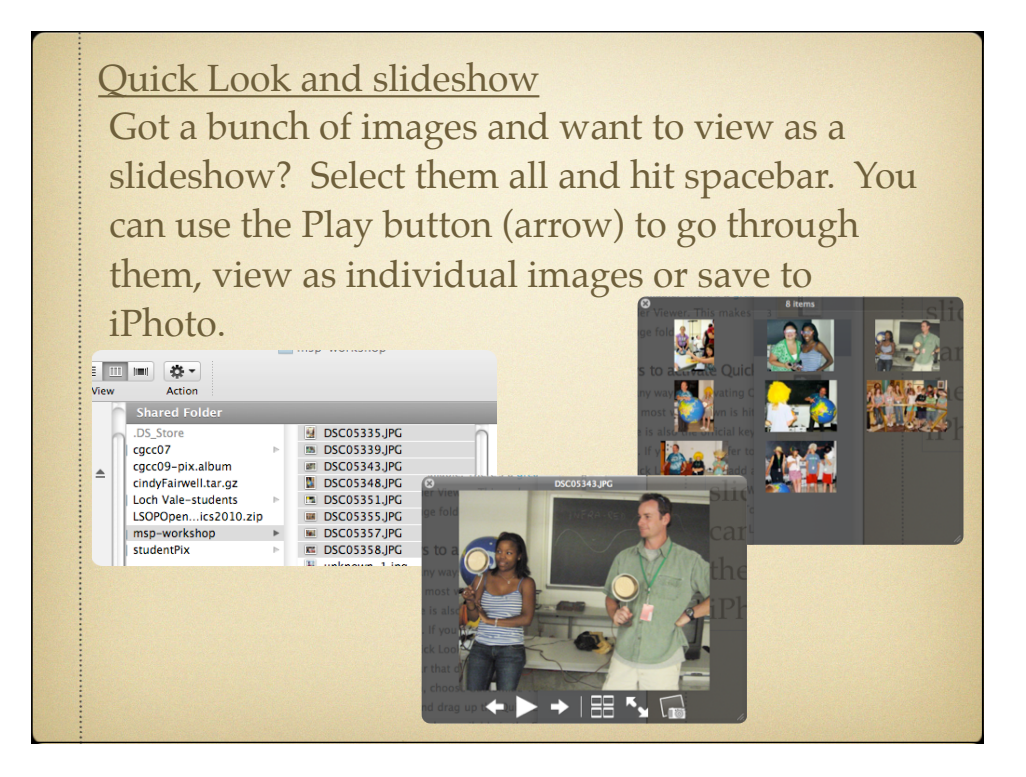

### Quick Look and Trash

To open items you've trashed, you have to drag them out first. However, Quick Look works on your Trash folder so you can easily get a preview of something instead of having to drag it out.

Quick Look also works inside Time Machine. You can take a quick look to verify the file you see is the one you want.

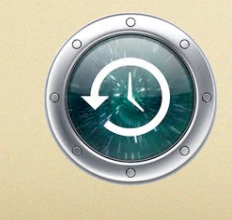

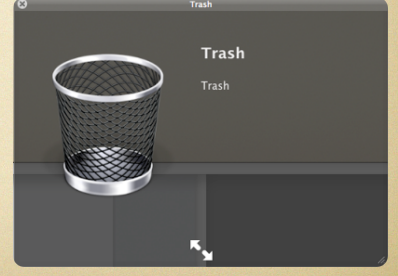

# Folder previews in Quick Look

- Select a folder in Finder
- Hold down the spacebar
- Folder contents will rotate through

### Command:

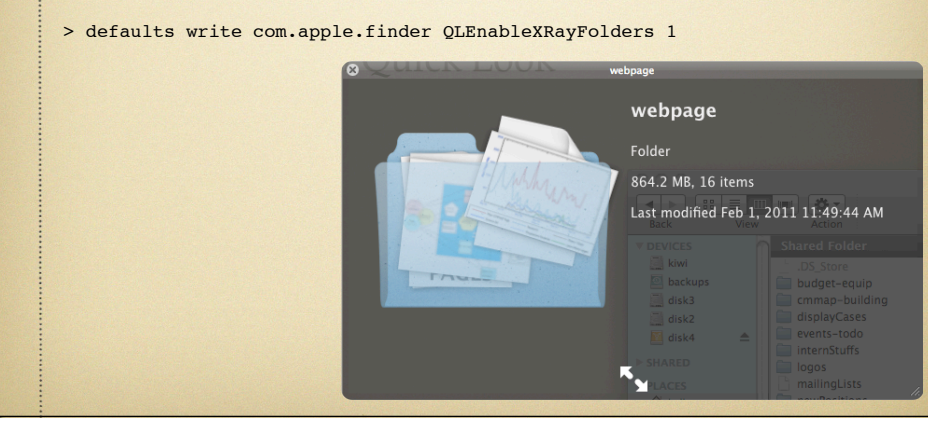

Previewing movies in Finder

- Select a movie in Finder in Column Mode
- Hover over the preview to the right
- Click the Play button

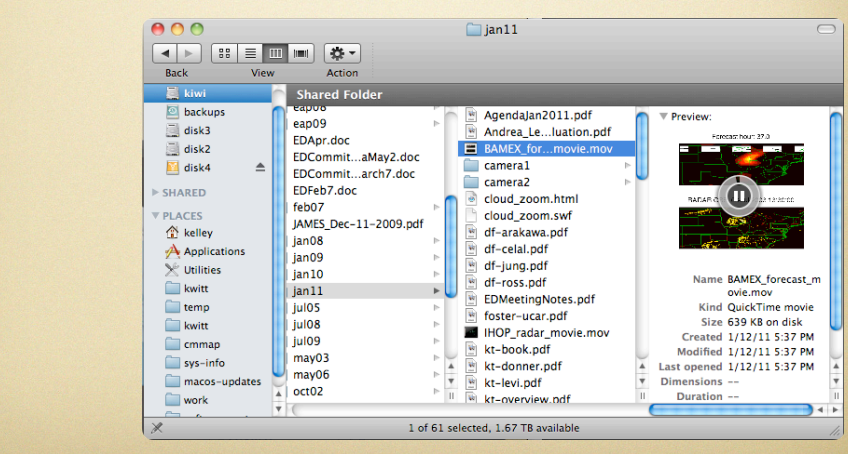

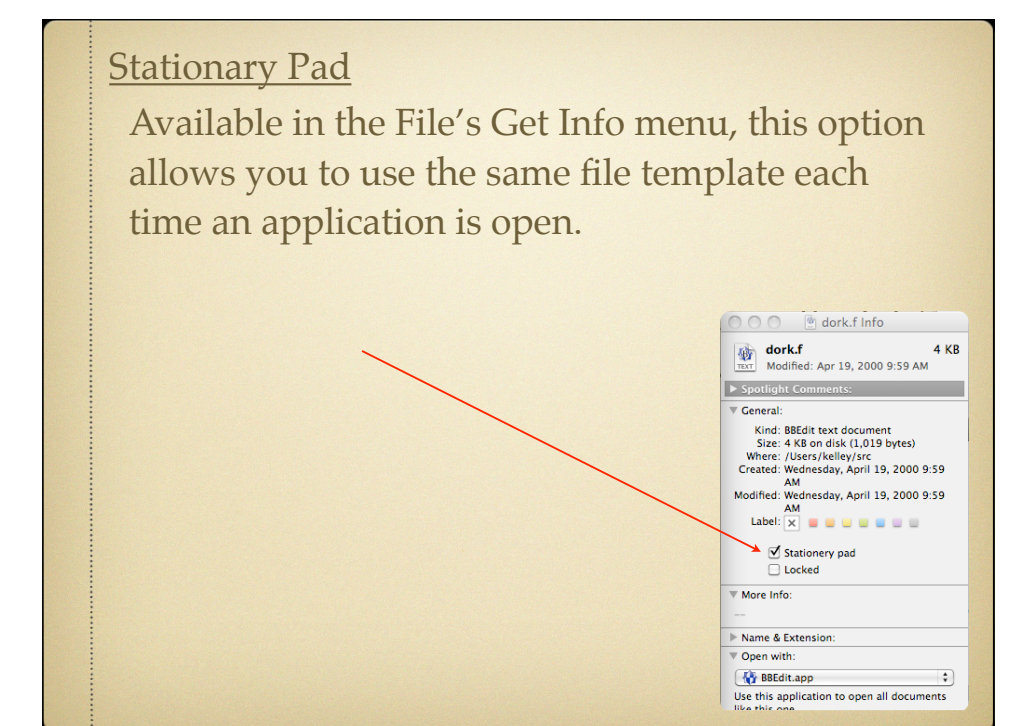

Customizing Toolbar shortcut Available for most applications. <command><option> click the little pill-shaped button at top right of the window's title bar. Drag and drop icons onto your app's toolbar.

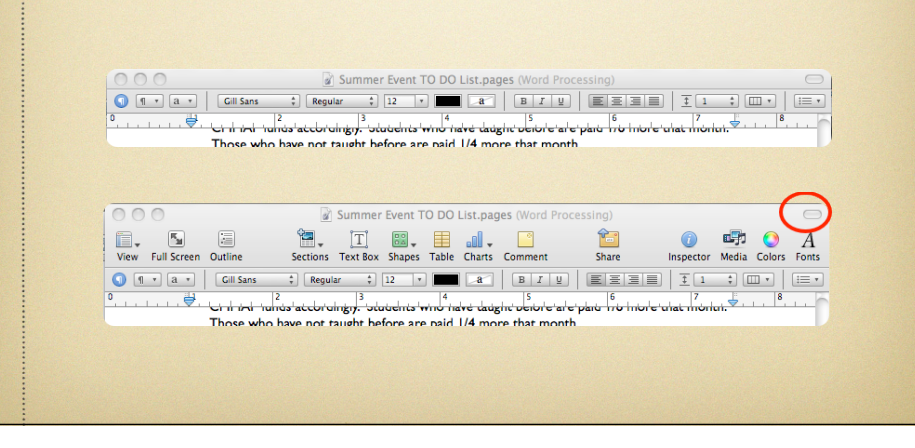

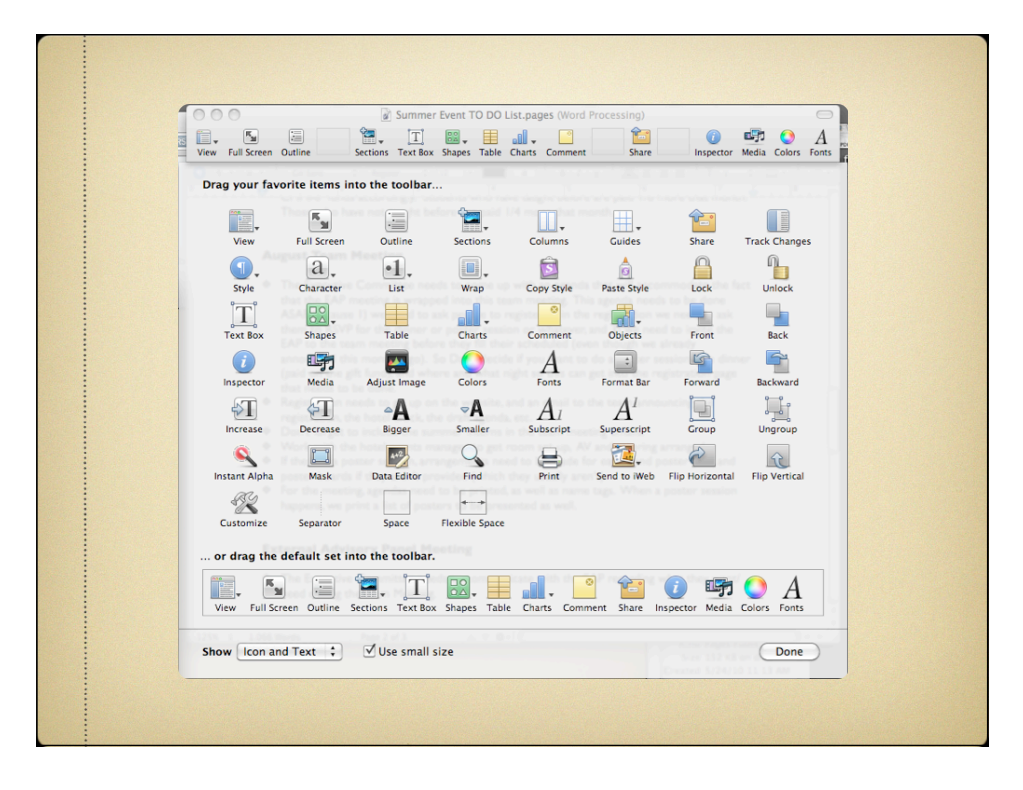

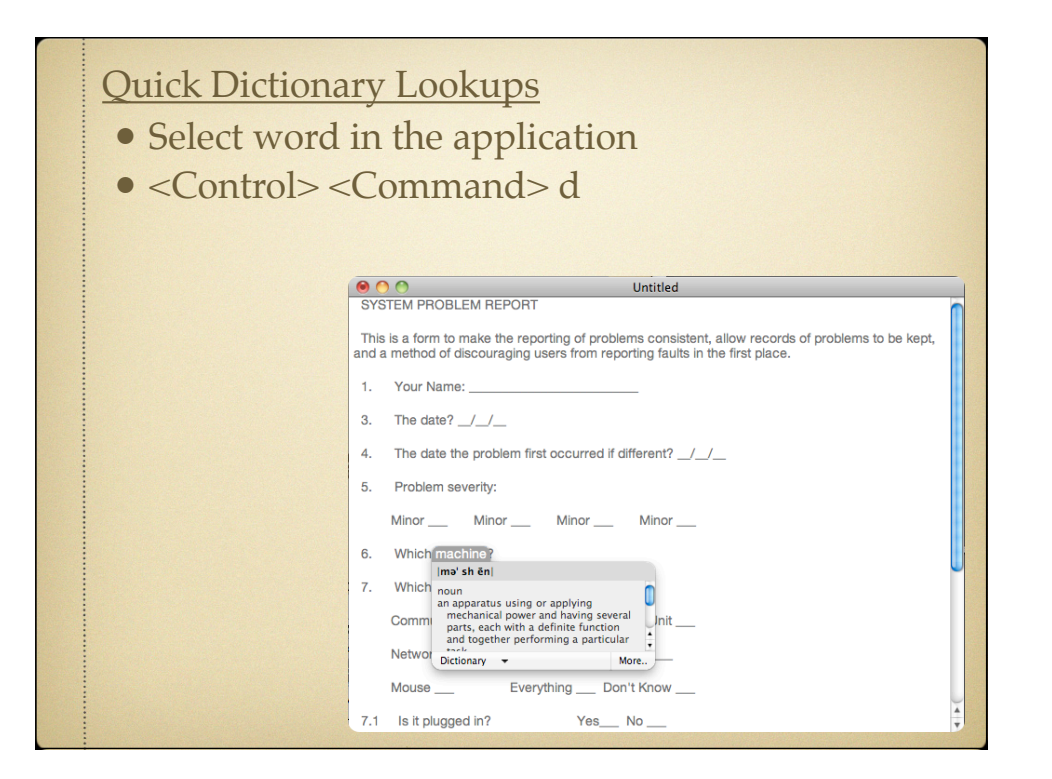

### Password delay on screensaver

- Available in System Preferences -> Security but
- you cannot select a custom time
- •30 minutes would be nice, eh?

#### Command:

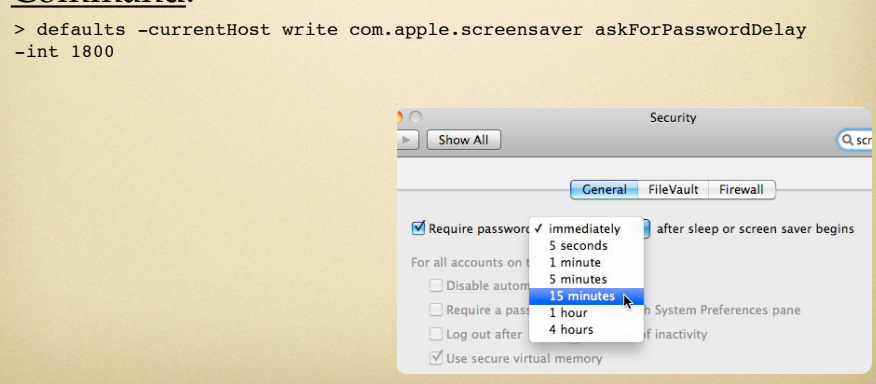

**Screen Grabs** 

• <command> < shift > 3 captures entire screen

•<command><shift>4 captures an area

These save to a png file on your Desktop. To save to the clipboard instead, press <control> with the above combinations.